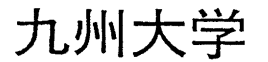

No. 541<br>1996. 6. 5

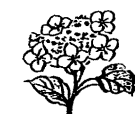

福岡市東区箱崎六丁目10番1号 九州大学大型計算機センター

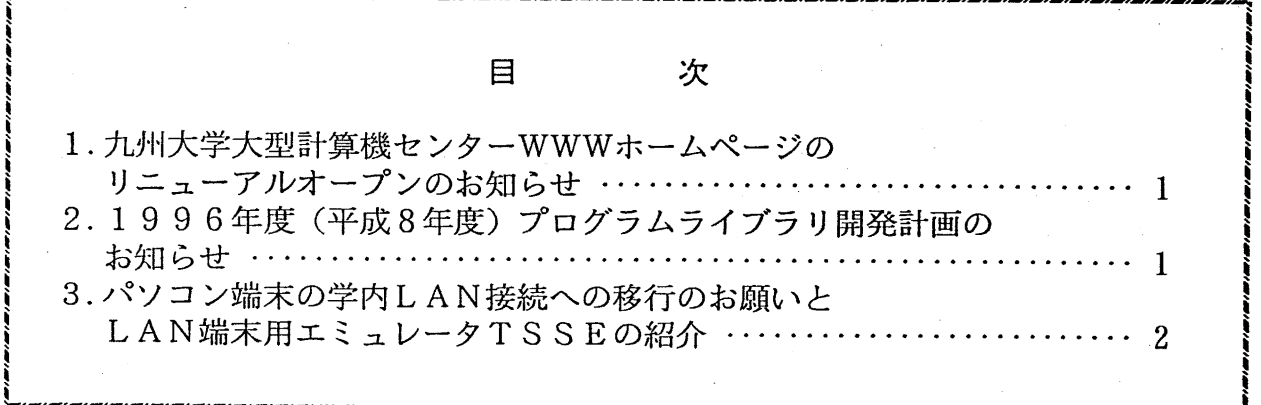

1. 九州大学大型計算機センター WWWホームページのリニューアルオープンのお知らせ

平成8年6月1日(土)より九州大学大型計算機センターの WWW ホームページをリニュー アルオープンしました. 大型計算機センターのシステム紹介や利用案内, Q&A など充実した 内容となっておりますので,ぜひ御来訪ください.また,システムメンテナンスや障害等の最 新情報も掲載いたしますので,定期的なアクセスをお勧めします.

WWWホームページのアドレスは、従来どおり

大型計算機センターニュース

http://www.cc.kyushu-u.ac.jp

です. ネームサーバに接続していない場合は,

http://133.5.7.130

となります.

なお, WWWブラウザとして Netscape 2.0相当以上の使用を推奨します. お問い合わせ等は,下記電子メールアドレスまでお願いします.

(広報教育室 E-mail : request@cc.kyushu-u.ac.jp)

## 2. 1996年度(平成8年度)プログラムライブラリ開発計画のお知らせ

<sup>1996</sup>年度(平成8年度)前期分として承認(追加)された開発計画は下表の通りです.

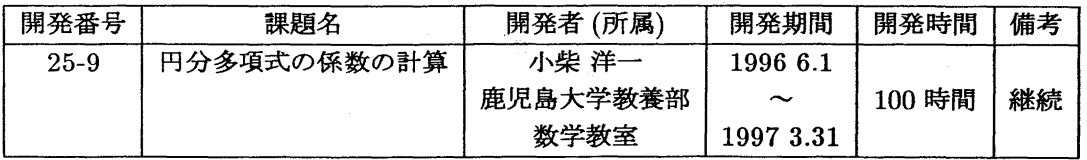

(ライブラリ室 ダイヤルイン 092-642-2295)

e-mail : f70029a@kyu-cc.cc.kyushu-u.ac.jp

3. パソコン端末の学内 LAN接続への移行のお願いと LAN端末用エミュレータ TSSEの紹介

近年各大学等でLANの整備が進んでいる中で、既に九州大学では学内LANであるKITEが完 成し,本学も本格的なキャンパスネットワークの環境が整いました.パソコンをしAN端末にするこ とで f t p (ファイル転送) や t e l n e t (端末機能)がK I T E を経由して高速利用できますの で、是非とも学内LAN接続への移行をご検討ください.

しかし,従来の学内低速回線で利用できていた,パソコン端末でのグラフィック表示は市販の L A N製品ではサポートされておらず、グラフィック利用者のKITE利用の1つの障壁となっています. そこで,この問題を解決してくれる, LAN端末からでもグラフィック表示ができる端末エミュレー 夕TSSEを紹介します.

TSSEは長崎大学工学部の修行稔氏が作成されたLAN対応端末エミュレータで,無手順端末用 に同氏が作成したTSS. COMをベースにしております. したがって、グラフィック表示やPFD フルスクリーンのほかログ採集などTSS. COMの機能を全て継承しています.

## 1. 動作環境

アライドテレシス社の TCP/IPドライバ (PC/TCPまたは SLIM/TCP)を利用した PC98シリーズのLAN端末環境

2. 端末エミュレータの入手方法 (f t pで入手します)

1) PC/TCPご利用の場合 a:¥>mkdir tsse  $a:\frac{\sqrt{c}}{c}\rightarrow c$  pctcp<br>a:  $\frac{\sqrt{c}}{c}$  pctcp  $\rightarrow$  133. 5. 9. 2 (username):a79999a password: ftp>binary ftp>cd /l ib/pds ftp>get tssea a:¥tsse¥tssea.exe<br>ftp>bye a:¥pctcp>cd ¥tsse a:¥tsse>tssea. exe 端末エミュレータ関連ファイルのディレクトリ作成

a:¥tsse>copy hosts ¥pctcp¥hosts

2) SL IM/TCPご利用の場合

 $a:\frac{Y}{N}$ mkdir stsse<br> $a:\frac{Y}{Q}$ d slimtcp a:¥slimtcp>sftp 133.5.9.2 (username):a79999a password: ftp>binary ftp>cd /l ib/pds ftp>get stssea a:¥stsse¥stssea.exe ftp> a:¥slimtcp>cd ¥stsse a:¥stsse>stssea. exe a:¥stsse>copy hosts ¥slimtcp¥hosts

PCTCPのFTPでMSPに接続<br>MSPのユーザ名 MSPのパスワード バイナリ転送モードにする PDS格納ディレクトリを指定 自己凍結したファイルをコピー FTPを終了 TSSEディレクトリに移行 TSSEの自己解凍 端末エミュレータ関連ファイルが作成される 必要であればホスト定義ファイルをコピーする

SLIMTCPのFTPでMSPに接続 MSPのユーザ名 MSPのパスワード バイナリ転送モードにする PDS格納ディレクトリを指定 自己凍結したファイルをコピー FTPを終了 STSSEディレクトリに移行 STSSEの自己解凍 端末エミュレータ関連ファイルが作成される 必要であればホスト定義ファイルをコピーする

端末エミュレータ関連ファイルのディレクトリ作成

 $-2-$ 

3. 使用例 a:¥tsse>key tsseth v. tbl MSPのファンクションキー設定ファイル ...。<br>オプション /h/i は必須です.<br>SLIM/TCPの場合は (a:¥stsse>stsse /h/i133.5.9.2) a:  $Y$ tsse  $\overline{5}$ tsse /h/i133.5.9.2 PLEASE KEY IN "TERMINAL TYPE" (E: END, %X: XTERM6683, NULL: HELP) ---> \*\*\* TERMINAL TYPE LIST BEGIN \*\*\* 1. VT#TTY 2. VT#TTYJ 3. VT#9526 4. VT#6650 5. VT#6650S 7. NEWS9526 6. SUN#9526 9. FMR#6650 10. TTY 8. G15#6650 11. SUN#6650 12. NEWS6650 13. OPENWIN 14. MSWIN 15. MSWIN#S  $16.$  MSWIN#J 17. NWC 18. VT#6650J \*\*\* TERMINAL TYPE LIST END \*\*\* PLEASE KEY IN "TERMINAL TYPE" (E:END, %X:XTERM6683, NULL:HELP) ---> 10 (TTYを必ず選択する) ENTER USERID-A79999A PASSWORD? **READY** ・テクトロ用グラフィックアプリケーションの利用例(GRAPHMANの例) **GRÁPHMAN** === FOLLOWING DEVICES ARE SUPPORTED NOW. === NON GRAPHIC DISPLAY (CHARACTER DISPLAY)  $\mathbf{1}$  $\overline{2}$ F9431, F9432, F9433, F9434 3 T4006 T4010, T4012, T4013<br>T4014, T4015, T4016  $\overline{4}$ 5  $\tilde{6}$ **NLP** F9430 & SCOPY 8  $\mathbf{q}$ A4 SIZE NLP  $11$ X-WINDOW, F6653, F6658, F6683 (BGD, WDS, VDS) 12 A4 SIZE OPR **B4 SIZE OPR** 13 PLEASE SELECT DEVICE NUMBER ===> 4<br>> PDB 'LIB. SAMPLE. GRAPHMAN'<br>> USE CONT2N  $>$  D B ここで図形が描かれます. 図形部分のハードコピー (LIPS3プリンタのとき) をとる場合は SHIFT + XFER + C (SHIFTキー 凶ルap>;>>;<br>と XFER キーを押しながら C を入力) すると図形部分のみの印刷ができます.  $>$  ERASE  $\angle$  ENDG  $2 - A X 18$  $1.3$  $0.0$ **S.7811**  $\sim$  $\mathbf{c}$ 

 $-3-$ 

・PFD の利用例<br>PFD の起動も以下のように通常どおり行え,起動するとファンクションキーが自動的に PFD 用に切 り替わります.<br>PFD

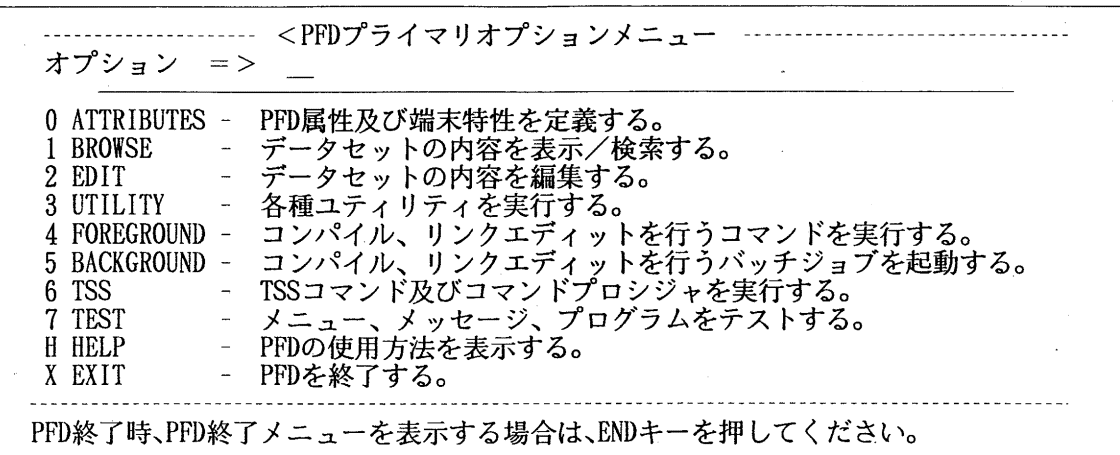

4.作業の履歴採集

TSS 処理中のメッセージ履歴を自動的にパソコンへ書き込む場合は以下のようにします.ただし, グラフや PFD などを途中で起動するとファンクションキーが効かなくなりますので注意してください.

・転送モードの設定

 $XFER$  + F

1・受信 2・送信 番号 —> 1

・格納ファイルの設定

 $XFER$  + G

ファイル名(例B:¥ 中止: ESC)-A:¥LOG

LISTC

ST  $\ddot{\cdot}$ 

•中止

**ESC** 

受信データをA:¥LOGに格納しました. READY

LOGOFF

a:¥tsse

詳細は、端末エミュレータ関連ファイルの README および TSSE.DOC をご覧下さい.

(ネットワーク掛 ダイヤルイン 092-642-2309)

 $N_0.541 -4$